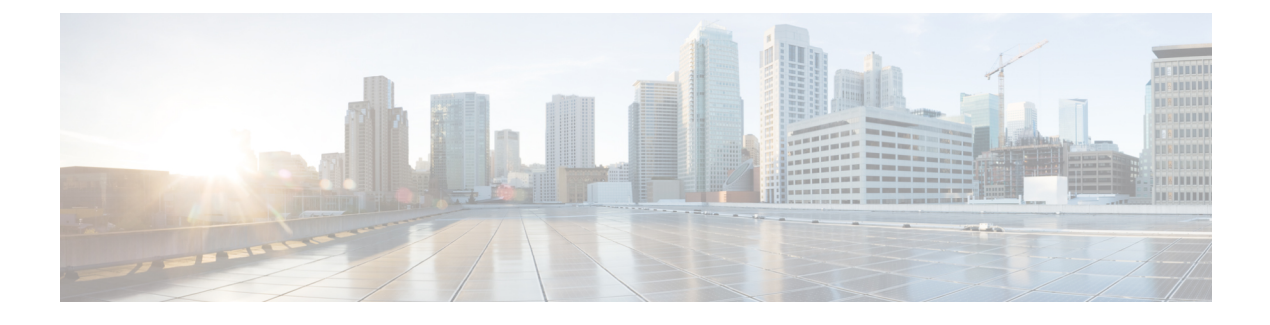

### **Direct Server Return** の設定

- Direct Server Return [について](#page-0-0) (1 ページ)
- [静的なサービス導入のための](#page-5-0) Direct Server Return の XML POST の例 (6 ページ)
- [静的なサービス導入のための](#page-5-1) Direct Server Return (6 ページ)
- サービス[グラフを挿入するための](#page-6-0) Direct Server Return (7ページ)
- Direct Server Return 用の Citrix サーバ ロード [バランサの設定](#page-7-0) (8 ページ)
- Direct Server Return 用の Linux [サーバの設定](#page-7-1) (8 ページ)

### <span id="page-0-0"></span>**Direct Server Return** について

Didrect Server Return 機能により、サーバはロード バランサを通過する必要なく、クライアン トに直接応答できます。これにより、サーバからクライアントへのパスにおけるボトルネック が解消されます。従来のロードバランサの導入では、ロードバランサは、クライアントとサー バとの通信のパス(クライアントからサーバへの要求パスとサーバからクライアントへの応答 パスの両方)に存在します。クライアントからサーバ方向の要求内のデータの量は比較的少な いものの、サーバからクライアントへの応答トラフィックはかなり大きく、クライアントから サーバへの要求データの約10倍になります。この大量の応答トラフィックがあるパス内のロー ド バランサがボトルネックになり、通信に悪影響を及ぼします。

Direct Server Return の導入では、ロード バランサとサーバとで仮想 IP アドレスが共有されま す。クライアントは、ロード バランサに到達することを目的とした仮想 IP アドレスに常に要 求を送信し、また、サーバからクライアントへの直接応答ではこの仮想 IP アドレスを送信元 アドレスとして使用します。IP 送信元アドレスのデータパスの取得が有効になっているCisco Application Centric Infrastructure (ACI) は、サーバーからクライアントへのトラフィックの仮 想 IP アドレスを取得する際に問題を引き起こし、クライアントからロード バランサへの要求 トラフィックを途絶させることになります。Direct Server Return の導入を適切に動作させるに は、ACIファブリックは通信中のエンドポイント間の要求と応答のトラフィックを目的の宛先 に正しく配信されるようにする必要があります。これには、リーフ上でのデータパス IP アド レスの取得を、クライアントからロードバランサへのトラフィック、ロードバランサからサー バへのトラフィック、およびサーバからクライアントへのトラフィックに割り込みを生じさせ ないように制御することが必要です。

次の図に、Direct Server Return の導入のデータ パスを示します。

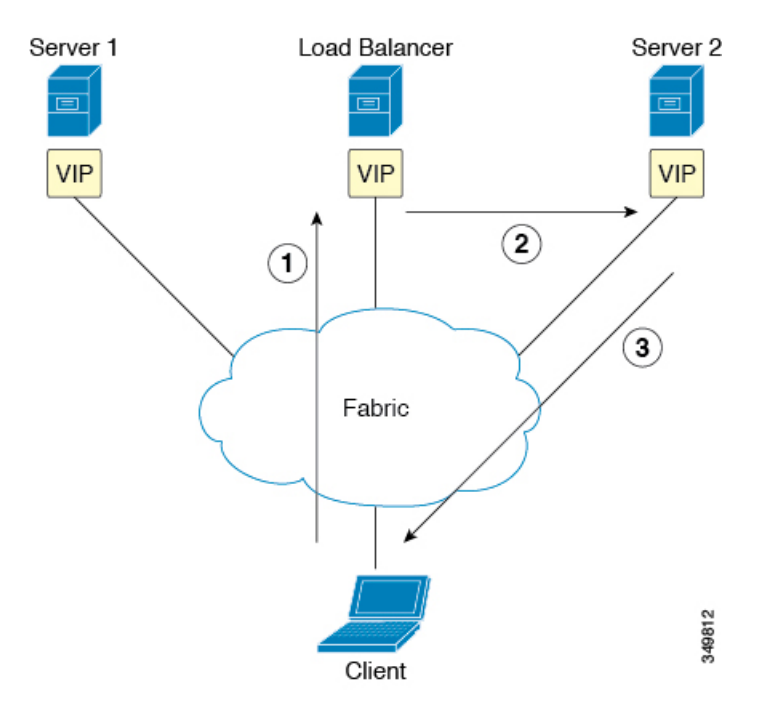

図 **<sup>1</sup> : Direct Server Return** の全体的なフロー

- **1.** ロード バランサとすべてのバックエンド サーバが仮想 IP アドレスで設定されています。 ロードバランサのみが、この仮想IP アドレス宛の Address Resolution Protocol (ARP) 要求 に応答します。クライアント要求のロード バランシング後に、ロード バランサはパケッ ト内の宛先 MAC アドレスを書き換えて、その MAC アドレスをバックエンド サーバの 1 つに転送します。
- **2.** 仮想 IP アドレスはバックエンド サーバ上に設定されますが、ARP が無効になっているた め、この仮想 IP アドレス宛の ARP 要求にバックエンド サーバは応答できません。
- **3.** サーバはリターン トラフィックをクライアントに直接送信してロード バランサをバイパ スします。

#### レイヤ **2** の **Direct Server Return**

レイヤ 2 の Direct Server Return は一般的な導入または従来型の導入であり、ダイレクト ルー ティング、SwitchBack、または nPath とも呼ばれます。この導入では、ロード バランサとサー バで仮想 IP アドレスが共有されます。ロード バランサとサーバはレイヤ 2 隣接である必要が あります。レイヤ 2 の Direct Server Return の導入には、次の制限があります。

- サーバ配置の柔軟性が失われる
- •クライアントの仮想IPアドレス要求への Address Resolution Protocol (ARP)応答を抑制す るために、追加のサーバ設定が必要になる
- •ポート選択はレイヤ3で行われ、プロトコルに依存する。ポート選択はレイヤ2(サーバ 通信に対するロード バランサ)で行われない

レイヤ 2 の Direct Server Return の導入には、次のトラフィック フローがあります。

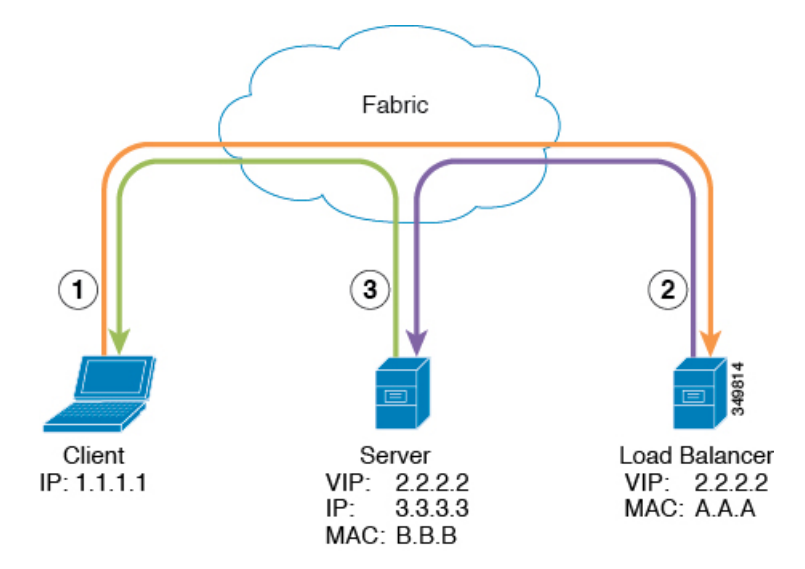

図 **2 :** レイヤ **2** の **Direct Server Return** のトラフィック フロー

**1.** クライアントからロード バランサへ

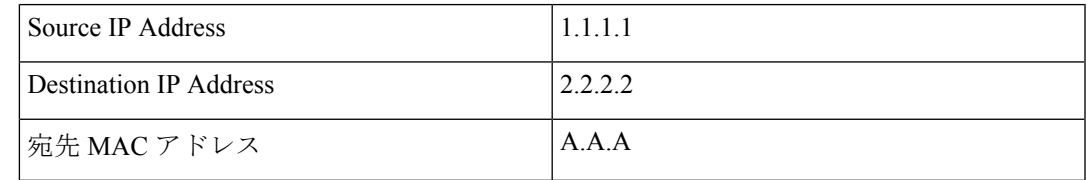

**2.** ロード バランサからサーバへ

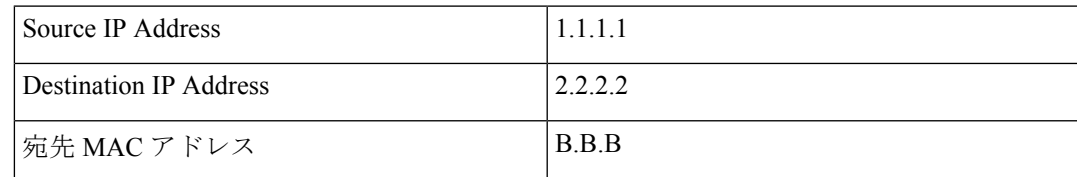

**3.** サーバからクライアントへ

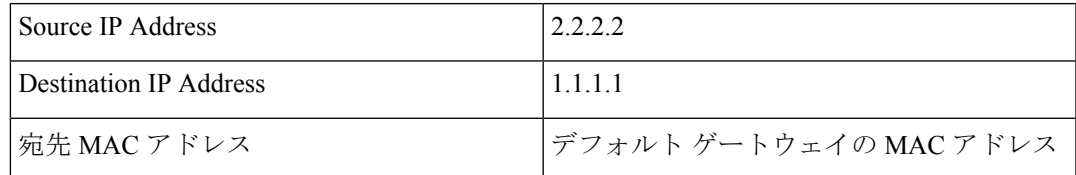

#### でのレイヤ**2DirectServerReturn**の導入について**CiscoApplicationCentric Infrastructure**

次の情報は、Cisco Application Centric Infrastructure (ACI) でのレイヤ 2 Direct Server Return の 導入に当てはまります。

- 仮想 IP アドレス(2.2.2.2)は ACI ファブリック内を移動する
	- 同じ送信元仮想 IP アドレス(2.2.2.2)を持つロード バランサからサーバおよびサー バからクライアントへのトラフィック
	- サーバからクライアントへのトラフィックはルーティングされ、トラフィックはファ ブリック内のゲートウェイ MAC アドレス宛になる
	- サーバからの送信元 IP アドレスのデータ パスの取得はファブリック内の仮想 IP アド レスに移動する
- •異なる送信元から表示されるクライアント IP アドレス(1.1.1.1)についての問題はない
	- クライアント IP アドレスはファブリック内のクライアントとロード バランサの両方 からの送信元 IP アドレスとして表示される
	- ロード バランサとサーバは、レイヤ 2 隣接であり、ロード バランサからサーバへの トラフィックはレイヤ 2 に転送される
	- ファブリック内のレイヤ 2 転送トラフィックからのデータパス IP アドレスの取得は ない
	- クライアント IP アドレスがファブリック内のロード バランサからの送信元 IP アドレ スとして表示された場合も、クライアント IP アドレスは取得されない

### **Direct Server Return** の設定に関する注意事項と制約事項

Direct Server Return を展開する際には、次の注意事項と制約事項に従ってください:

- VIP が展開される VRF は、「強制(enforced)」モードに設定する必要があります。
- VRFは「入力(ingress)」適用に設定する必要があります。
- 共有サービスは、この構成ではサポートされていません。
- EP 移動検出モード:ブリッジドメインに対して GARP ベースの検出を有効にする必要が あります。
- ブリッジ ドメインに対してユニキャストルーティングを有効にする必要があります。
- VIP がある EPG には、それに関連付けられている契約が必要です (契約はハードウェアの 設定を進めます) 。
- レイヤ4 ~ レイヤ 7 VIP オプションは、EPG でのみ設定できますが、VRF (vzAny とも呼 ばれる)の EPG コレクションでは設定できません。
- クライアントからVIPへのトラフィックは、常にプロキシスパインを通過する必要があり ます。
- ロードバランサは、ワンアームモードである必要があります。
- サーバとロード バランサ EPG を同じデバイス上に配置するか、ロード バランサ EPG を すべてのサーバ EPG ToR に展開する必要があります。
- サーバー EPG とロードバランサ EPG は、同じブリッジドメインにある必要があります。
- マイクロセグメント化された EPG または対応するベース EPG でのレイヤ 4 ~レイヤ 7 の 仮想 IP (VIP) アドレスの設定はサポートされていません。

#### サポートされている **Direct Server Return** の設定

次の図に、サポートされている Direct Server Return の設定を示します。

図 **3 :** サポートされている **Direct Server Return** の設定

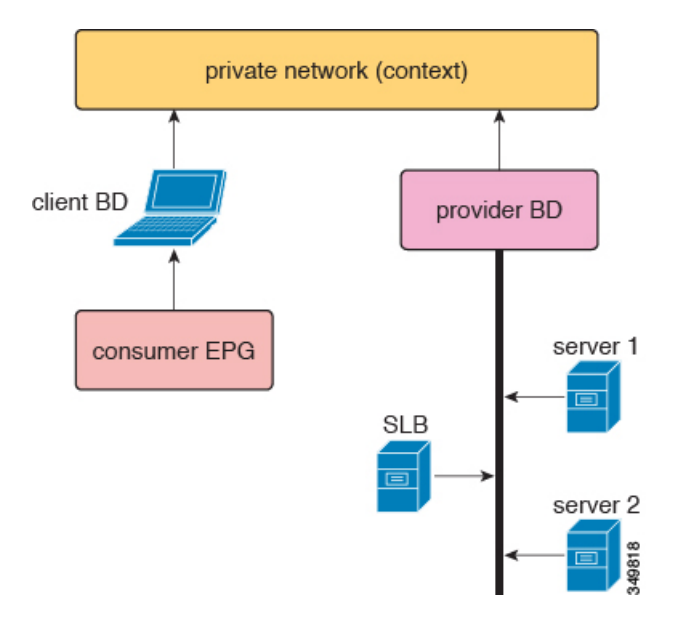

サポートされている設定に次の情報が適用されます。

- サーバ ロード バランサとサーバは同じサブネットとブリッジ ドメインにある
- サーバ ロード バランサは 1 ARM モードで動作する必要があり、サーバ ロード バランサ の内部レッグと外部レッグは同じブリッジ ドメインを指している必要がある
- コンシューマ エンドポイント グループとプロバイダー エンドポイント グループは、同じ プライベートネットワークの下にある必要がある。共有サービス設定はサポートされてい ない

# <span id="page-5-0"></span>静的なサービス導入のための **Direct Server Return** の **XML POST** の例

次の XML POST は、ダイレクトサーバーリターン (DSR) の静的サービス展開の例です。

```
<fvAp name="dev">
      <fvAEPg name="loadbalancer">
        <fvRsDomAtt tDn="uni/phys-{{tenantName}}"/>
        <fvRsBd tnFvBDName="lab"/>
        <fvVip addr="121.0.0.{{net}}" />
        <fvRsPathAtt tDn="topology/pod-1/paths-104/pathep-[eth1/1]" encap="vlan-33" />
        <fvRsProv tnVzBrCPName="loadBalancer"/>
        <fvRsCons tnVzBrCPName="webServer"/>
      \langle fvAEPq\rangle<fvAEPg name="webServer">
          <fvRsDomAtt tDn="uni/phys-{{tenantName}}"/>
            <fvRsBd tnFvBDName="lab"/>
          <fvRsPathAtt tDn="topology/pod-1/paths-101/pathep-[eth1/1]" encap="vlan-34"/>
            <fvRsProv tnVzBrCPName="webServer"/>
        \langle/fvAEPq>
      <fvAEPg name="client">
        <fvRsDomAtt tDn="uni/phys-{{tenantName}}"/>
        <fvRsBd tnFvBDName="lab"/>
        <fvRsPathAtt tDn="topology/pod-1/paths-103/pathep-[eth1/4]" encap="vlan-1114"/>
        <fvRsCons tnVzBrCPName="loadBalancer"/>
      \langle fvAEPq>
</fvAp>
```
DSR 設定は、レイヤ 4 ~ レイヤ 7 の仮想 IP アドレスが展開されている EPG を持つすべての トップオブラックスイッチ (ToR)、またはレイヤ 4 ~レイヤ 7 の仮想 IP が展開されている EPG とコントラクトしている EPG に、コントラクトの方向に関係なくダウンロードされます。こ の例では、DSR 仮想 IP アドレス構成が ToR ノード 101、103、104 にダウンロードされます。 ノード 104 には、レイヤ 4 ~ レイヤ 7 の仮想 IP アドレスが設定されたロードバランサ EPG が あります。ノード 101 および 103 には、ロードバランサ EPG とのコントラクトを持つ Web サーバーまたはクライアント EPG があります。

DSR 構成をダウンロードしたすべての ToR は、データパスからレイヤ 4 ~ レイヤ 7 の仮想 IP アドレスを学習しません。また、このような ToR は、他の EPG からレイヤ 4 ~ レイヤ 7 の仮 想IPアドレスを学習しません。これは、Address Resolution Protocol(ARP)、Gratuitous Address Resolution Protocol (GARP)、または IPv6 ネイバー探索 (ND) を使用する場合も同様です。たと えば、ToR は、コントロールプレーン経由でロードバランサ EPG からレイヤ 4 ~ レイヤ 7 の 仮想 IP アドレスのみを学習します。この制限は、Web サーバーで ARP を抑制し忘れた場合な どに、Web サーバー EPG からのレイヤ 4 ~ レイヤ 7 の仮想 IP アドレスを誤って学習すること を防止するのに有効です。

## <span id="page-5-1"></span>静的なサービス導入のための **Direct Server Return**

静的なサービス導入モードでは、適切なアプリケーション エンドポイント グループとコント ラクトをホップごとに作成することによって、サービス フローを設定します。

### 静的なサービス導入の論理モデル用の **Direct Server Return**

アプリケーション エンドポイント グループ(fvAEPg)の下に fvVip オブジェクトを使用する ことによって、ロード バランサが使用する仮想 IP アドレスを設定できます。

次の図に、静的なサービス導入の論理モデルを示します。

図 **<sup>4</sup> :** 静的なサービス導入の論理モデル

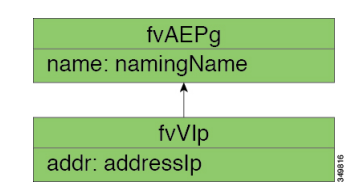

### <span id="page-6-0"></span>サービス グラフを挿入するための **Direct Server Return**

Cisco Application Centric Infrastructure(ACI)は、サービスグラフを使用してサービスの挿入を 自動化します。このモードでは、サービスデバイスレッグ用に作成されるエンドポイントグ ループ(内部および外部エンドポイントグループなど) は、 Cisco ACI によってオペレータを 構成することなく作成されます。

サービス グラフの挿入では、次の XML POST の例に示すように、サービス デバイスの適切な 論理インターフェイス コンテキストの下に仮想 IP アドレスを設定する必要があります。

```
<vnsLDevCtx ctrctNameOrLbl="webCtrct"
  graphNameOrLbl="G1"
  nodeNameOrLbl="SLB">
    <vnsRsLDevCtxToLDev tDn="uni/tn-t1/lDevVip-InsiemeCluster"/>
    <vnsLIfCtx connNameOrLbl="inside">
        <vnsRsLIfCtxToBD tDn="uni/tn-t1/BD-t1BD1"/>
        <vnsRsLIfCtxToLIf tDn="uni/tn-t1/lDevVip-InsiemeCluster/lIf-inside"/>
    </vnsLIfCtx>
    <vnsLIfCtx connNameOrLbl="outside">
        <vnsRsLIfCtxToBD tDn="uni/tn-t1/BD-t1BD1"/>
        <vnsRsLIfCtxToLIf tDn="uni/tn-t1/lDevVip-InsiemeCluster/lIf-outside"/>
        <vnsSvcVip addr="9.9.9.9" />
        <vnsSvcVip addr="11.11.11.11" />
    </vnsLIfCtx>
</vnsLDevCtx>
```
この要求の例では、2つの仮想 IP アドレス (9.9.9.9 と 11.11.11.11) をサーバ ロード バランサ の外部レッグ上に設定します。仮想 IP アドレスの定義は、静的な DirectServer Return 設定と同 様に、エンドポイント グループの下ではなく、LIfCtx の下になります。これは、静的サービ スの導入の場合とは異なり、サービス グラフの場合は、オペレータにデバイス レッグのエン ドポイント グループへの直接アクセス権がないためです。

#### **Direct Server Return** 共有レイヤ **4** ~ レイヤ **7** サービスの設定

サービスデバイスを共通のテナントまたは管理テナントに設定した場合、暗黙モデルには若干 の違いがあります。vnsEPpInfoの代わりに、サービス仮想IPアドレスの更新管理対象オブジェ

クトが vnsREPpInfo の子として作成されます。1 つの vnsSvcEpgContの 管理対象オブジェクトが vnsRsEPpInfo ごとに作成されて複数のテナント間で共有 SvcVip を追跡します。

# <span id="page-7-0"></span>**Direct Server Return** 用の **Citrix** サーバ ロード バランサの 設定

次に、Direct Server Return 用に Citrix サーバ ロード バランサを設定する方法の概要を示した手 順を説明します。

- ステップ **1** バックエンド サーバがパケットを受け入れるようにバックエンド サーバのループバックに仮想 IP アドレ スを設定します。
- ステップ2 バックエンドサーバの仮想 IP アドレスに対する Address Resolution Protocol (ARP) 応答を無効にします。
- ステップ **3** 必要に応じて、ロードバランシング仮想サーバにバインドされたサービスのプロキシポートを無効にしま す。プロキシ ポートはデフォルトで無効になっています。
- ステップ **4** ロード バランシング仮想サーバの m パラメータを「MAC」に設定します。
- ステップ **5** グローバルか、またはサービスごとに USIP モードを有効にします。
- ステップ **6** 「L3」モード、「USNIP」モード、および「MBF」モードを有効にします。
- <span id="page-7-1"></span>ステップ **7** バックエンド サーバのルートを直接インターネットに到達できるように設定します。

### **Direct Server Return** 用の **Linux** サーバの設定

次に、DirectServerReturn用にLinuxサーバを設定する方法の概要を示した手順を説明します。

ステップ **1** 次のコンテンツを使用し、Centos 内に /etc/sysconfig/network-scripts/ifcfg-lo ファイルを作 成して、ループバック インターフェイス上に仮想 IP アドレスを設定します。

```
DEVICE=lo:1
IPADDRESS=10.10.10.99
NETMASK=255.255.255.255
NETWORK=10.10.10.99
BROADCAST=10.10.10.99
ONBOOT=yes
NAME=loopback
```
この例では、10.10.10.99 が仮想 IP アドレスです。

ステップ **2** クライアント要求への応答に使用するサーバ インターフェイスの arp\_ignore と arp\_announce の値を設定し ます。

> echo 1 > /proc/sys/net/ipv4/conf/eth1/arp\_ignore echo 2 > /proc/sys/net/ipv4/conf/eth1/arp\_announce

この例では、eth1 がクライアント要求への応答に使用するサーバ インターフェイスです。

ARP の設定の詳細については、次の Linux 仮想サーバの Wiki ページを参照してください。 [http://kb.linuxvirtualserver.org/wiki/Using\\_arp\\_announce/arp\\_ignore\\_to\\_disable\\_ARP](http://kb.linuxvirtualserver.org/wiki/Using_arp_announce/arp_ignore_to_disable_ARP)

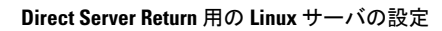

I